HCP Post Upgrade 1

**Post Upgrade**

**Date of Publish:** 2018-10-15

**<http://docs.hortonworks.com>**

## **Contents**

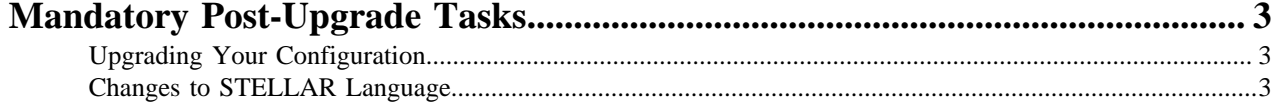

## <span id="page-2-0"></span>**Mandatory Post-Upgrade Tasks**

After you finish updating the Ambari M-Pack, depending on your configuration, you need to update the various features in your cluster.

## <span id="page-2-1"></span>**Upgrading Your Configuration**

Hortonworks Cybersecurity Platform (HCP) upgrade uses the default configuration for the new Metron version. If you made any changes to the Metron configuration in the previous version, you must incorporate those changes into the new Metron configuration.

Changes to the Metron configuration can effect the following:

- Metron properties in Ambari
- ZooKeeper

Incorporate changes from the ZooKeeper file you backed up earlier.

• Flux files

Incorporate changes from the Flux files you backed up earlier.

## <span id="page-2-2"></span>**Changes to STELLAR Language**

Hortonworks Cybersecurity Platform (HCP) adds additional Stellar keywords to each new HCP version. These new keywords might cause compatablity issues where these reserved words and symbols are used in existing scripts.

Check the Stellar Language Quick Reference for new and changed Stellar keywords.

HCP 1.4.3 adds match to the Stellar lanaguage which introduces the following new reserved keywords and symbols:

match, default,  $\{ , \}$ ,  $\prime = >'$ 

You must modify any Stellar expressions that use these keywords not in quotes.